# **EMULAÇÃO <sup>3270</sup> VIA WEB BROWSER**

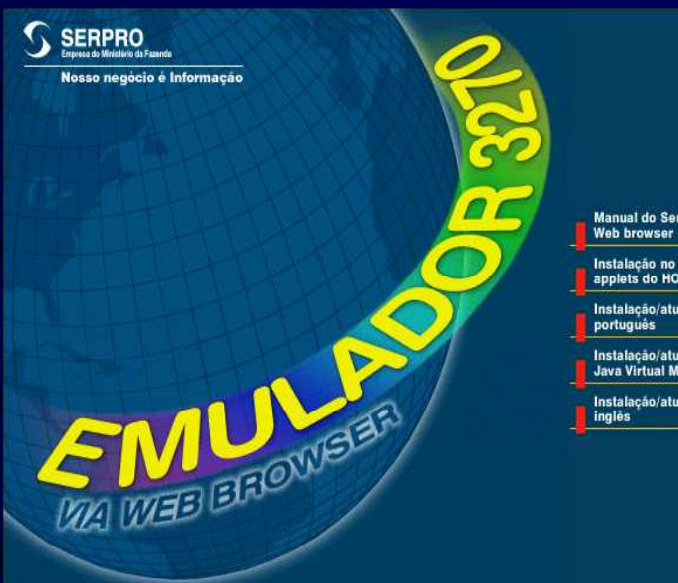

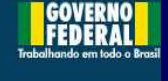

Manual do Serviço de Emulação 3270 via

Instalação no browser default dos<br>applets do HOD - Host On-Demand 4.0

Instalação/atualização do IE 5.5, em

Instalação/atualização somente do<br>Java Virtual Machine JVM 3316

Instalação/atualização do Netscape 4.7, em

## *https://acesso.serpro.gov.br*

Jose.gomes@serpro.gov.br Divisão de Suporte Tecnológico SERPRO - Regional Brasília 0xx61 - 411 9007

# Emulação 3270 via Web Browser

- $\bullet$  **O serviço de Emulação 3270 via Web Browser é <sup>a</sup> maneira mais simples <sup>e</sup> rápida de oferecer acesso <sup>a</sup> dados <sup>e</sup> transações no mainframe.**
	- **Não requer <sup>a</sup> instalação ou configuração de nenhum software emulador na estação de trabalho do usuário.**
- $\bullet$  **A solução foi implementada com <sup>o</sup> produto Host On-Demand, conhecido pela sigla HOD, que é processado diretamente no servidor OS/390.**
- $\bullet$  **O HOD é um emulador de terminais desenvolvido em JAVA, que suporta TN3270E <sup>e</sup> emulação de impressora 3287, entre outros.**

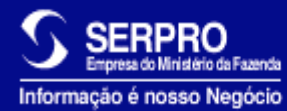

# O que é <sup>o</sup> serviço de Emulação 3270 via Web Browser ?

- $\bullet$  É uma forma simples <sup>e</sup> rápida de oferecer acesso <sup>a</sup> aplicações mainframe por meio de emulação 3270 via Web browser, usando recursos de criptografia forte de 128 bits <sup>e</sup> controle de acesso integrado ao Senha Rede.
- •Possui impressão endereçada <sup>e</sup> de telas.
- • O serviço fornece controles de acesso no padrão Senha Rede <sup>e</sup> possui <sup>o</sup> seu próprio *firewall;* é possível fazer auditoria dentro dos padrões já existentes, além dos controles de utilização do serviço por arquivos de logs específicas.

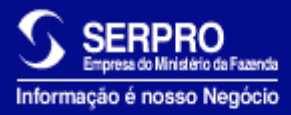

## **Disponibilização do Ambiente**

- •Criação de um ambiente isolado (LPAR) no *mainframe*
- •Instalação do OS/390 V2R7
- $\bullet$ Instalação dos produtos OMVS
- •Disponibilização de criptografia forte de 128 bits
- $\bullet$ Utilização de placa de rede (OSA)
- •Disponibilização do *firewall* OS/390

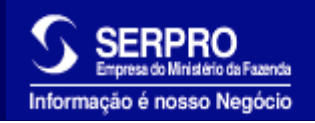

## **Características do emulador 3270**

- Terminais tipo IBM 3278 <sup>e</sup> 3279 modelos 2,3,4 <sup>e</sup> 5
- $\bullet$ Suporte <sup>a</sup> atributos estendidos (EA)
- •80 ou 132 colunas
- 3270 Vector Graphics
- $\bullet$ Copiar / Recortar / Colar
- •Tela Verde ou Interface Gráfica
- $\bullet$ Emulação de impressoras 3287 (LUs tipo 1 <sup>e</sup> 3)
- $\bullet$ Balanceamento de carga
- $\bullet$ • APIs Java
- $\bullet$ • Macros de terminal

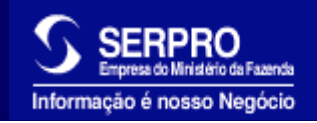

## **Segurança**

- Sessões com criptografia forte SSL de 128 bits
- • Autenticação obrigatória do usuário no Senha Rede <sup>e</sup> somente após esta autenticação os procedimentos de emulação serão iniciados
- Utilização do *firewall* OS/390 para proteger <sup>a</sup> LPAR que está disponível na Internet
- •Controle de acesso de redes (Internet <sup>e</sup> Intranet)
- Logs do *firewall* OS/390, registrando tentativas de acessos indevidos com registros de IPs
- $\bullet$ Associação de vídeo <sup>e</sup> impressora sempre <sup>a</sup> um CPF fixo
- Acesso dedicado ao CPF que iniciou <sup>a</sup> sessão

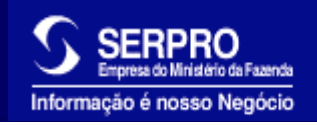

# Benefícios

- •Estações de trabalho acessam aplicações 3270 via Web browser
- • Redução de custos
	- com circuitos, controladoras <sup>e</sup> terminais
	- –com instalação <sup>e</sup> administração centralizadas
	- controle de licenças centralizado
- $\bullet$ Atualização automática de novas versões
- •Facilidade de troca de equipamento; mobilidade de acesso
- • Impressão endereçada utilizando impressora local ou compartilhada
- •Utilização dos processos atuais do Senha Rede
- • Não existe <sup>a</sup> necessidade de abertura de pontos de rede, instalações <sup>e</sup> manutenções em produtos

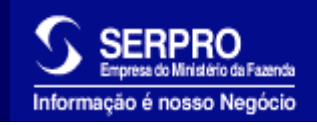

# Restrições

- •Baixa qualidade em circuitos de comunicação
- Utilização de funções específicas de um outro emulador pela aplicação
- Utilização de browser que não tenham suporte à JAVA

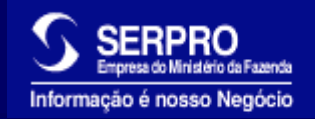

# Pré-requisitos

#### •**Estação Cliente:**

- $\mathcal{L}_{\mathcal{A}}$ Windows 95, 98, NT, 2000, Unix ou Linux
- $\mathcal{L}_{\mathcal{A}}$ Netscape 4.6, 4.7 ou superior
- $\mathcal{L}_{\mathcal{A}}$  Microsoft Internet Explorer 4.01, 5.0 ou superior, com JVM 3194, 3234, 3309 ou superior
- $\bullet$  **Equipamento mínimo testado:**
	- PC Pentium com 32 MB de memória

#### $\bullet$ **Equipamento recomendado:**

– PC Pentium com 64 MB de memória

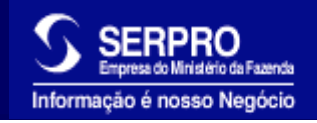

## **Acesso ao Serviço**

- **Pode ser feito através da Internet ou Intranet do SERPRO, utilizando-se das seguintes opções:**
	- **Rede Local:** A rede do cliente deve estar interligada com <sup>a</sup> Rede SERPRO <sup>e</sup> autorizada no *Firewall* OS/390
	- **Acesso Discado:** É necessário ter uma conta registrada no serviço de acesso discado do SERPRO. Recomenda-se <sup>a</sup> utilização de placa modem de 56 Kbps ou superior
	- **Através de um provedor da Internet:** Precisa-se de uma conta de acesso junto <sup>a</sup> um provedor <sup>e</sup> autorização do segmento de rede deste provedor no *Firewall* OS/390

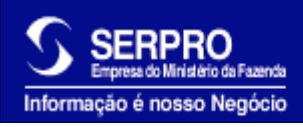

# Hierarquia de Cadastradores

# **Cadastrador Geral Cadastrador Parcial Cadastrador Local**

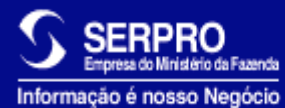

# Habilitação de Usuários HOD

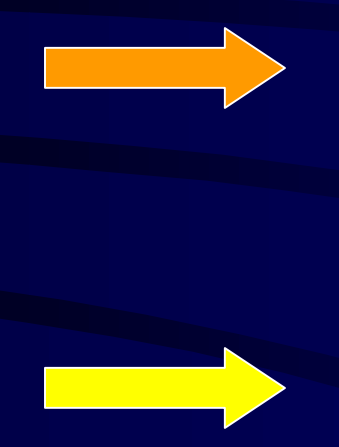

**Internos** A CAS fará <sup>a</sup> habilitação mediante solicitação via Notes.

**Externos**  $\rightarrow$  feitas somente pelos Cadastradores no cliente

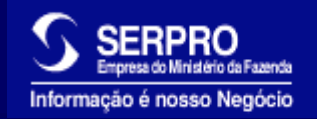

## **Acesso**

### • **Fase 01:**

- Estando <sup>o</sup> usuário habilitado no Senha Rede <sup>e</sup> <sup>a</sup> rede cadastrada no *firewall*
	- Acessar o servidor Web https://acesso.serpro.gov.br
	- Usuário recebe página de verificação de acesso
	- O servidor Web passa para <sup>o</sup> Senha Rede <sup>o</sup> CPF <sup>e</sup> senha para verificação
	- Caso seja <sup>o</sup> primeiro acesso <sup>o</sup> emulador irá ser instalado na máquina do usuário
	- Se não for <sup>o</sup> primeiro acesso <sup>o</sup> usuário irá receber um arquivo com configurações do emulador
	- Startup da sessão de terminal 3270 <sup>e</sup> impressão

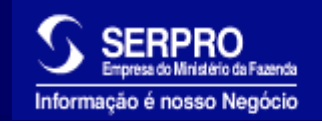

## **Acesso (cont.)**

- • **Fase 02:**
	- Após <sup>a</sup> carga do emulador ou do arquivo de configuração o usuário irá receber <sup>a</sup> tela de descanso do Senha Rede
	- Teclando enter passará para <sup>a</sup> tela de identificação de usuário

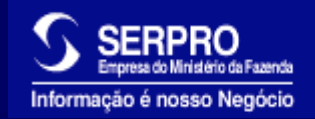

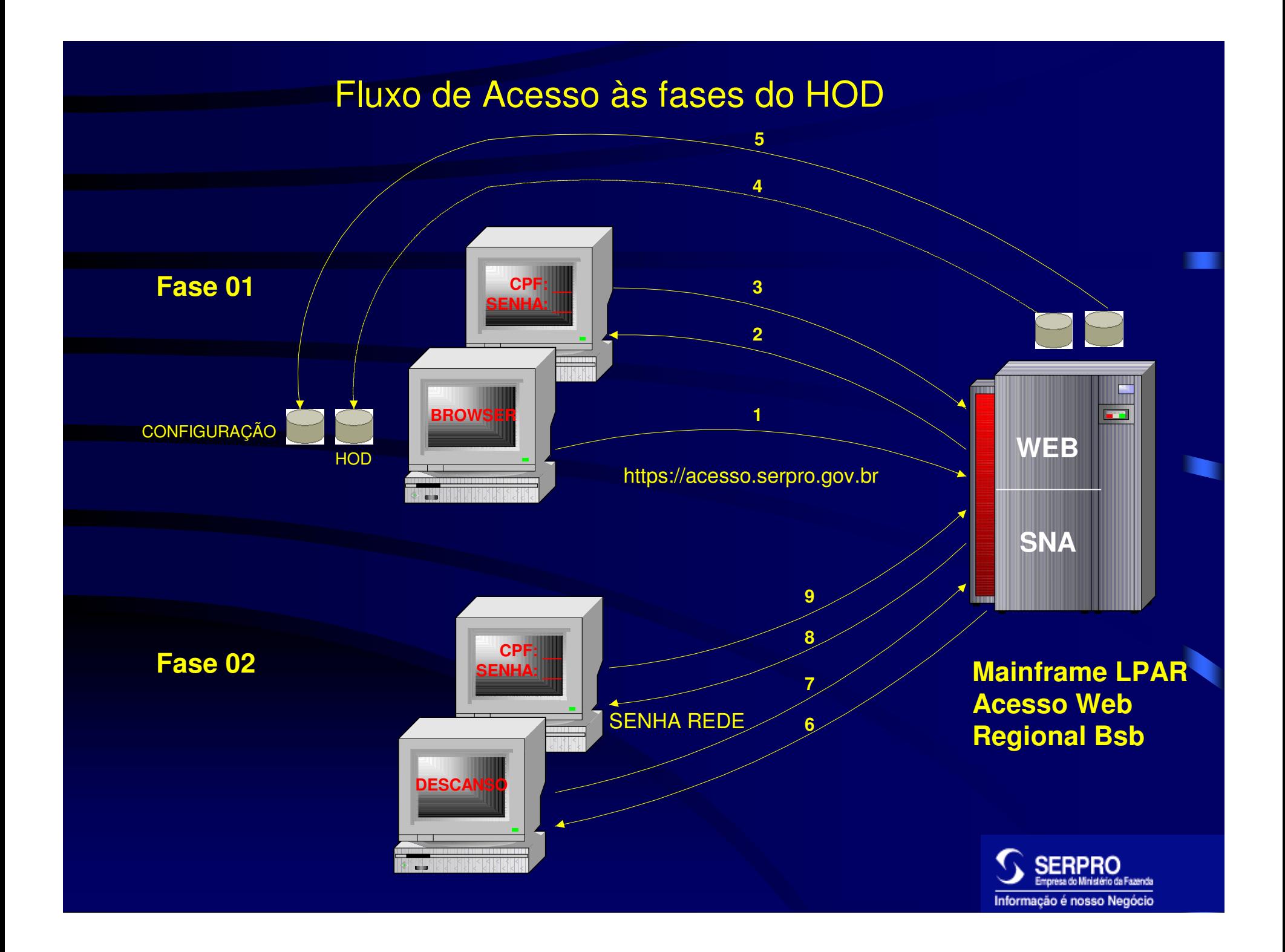

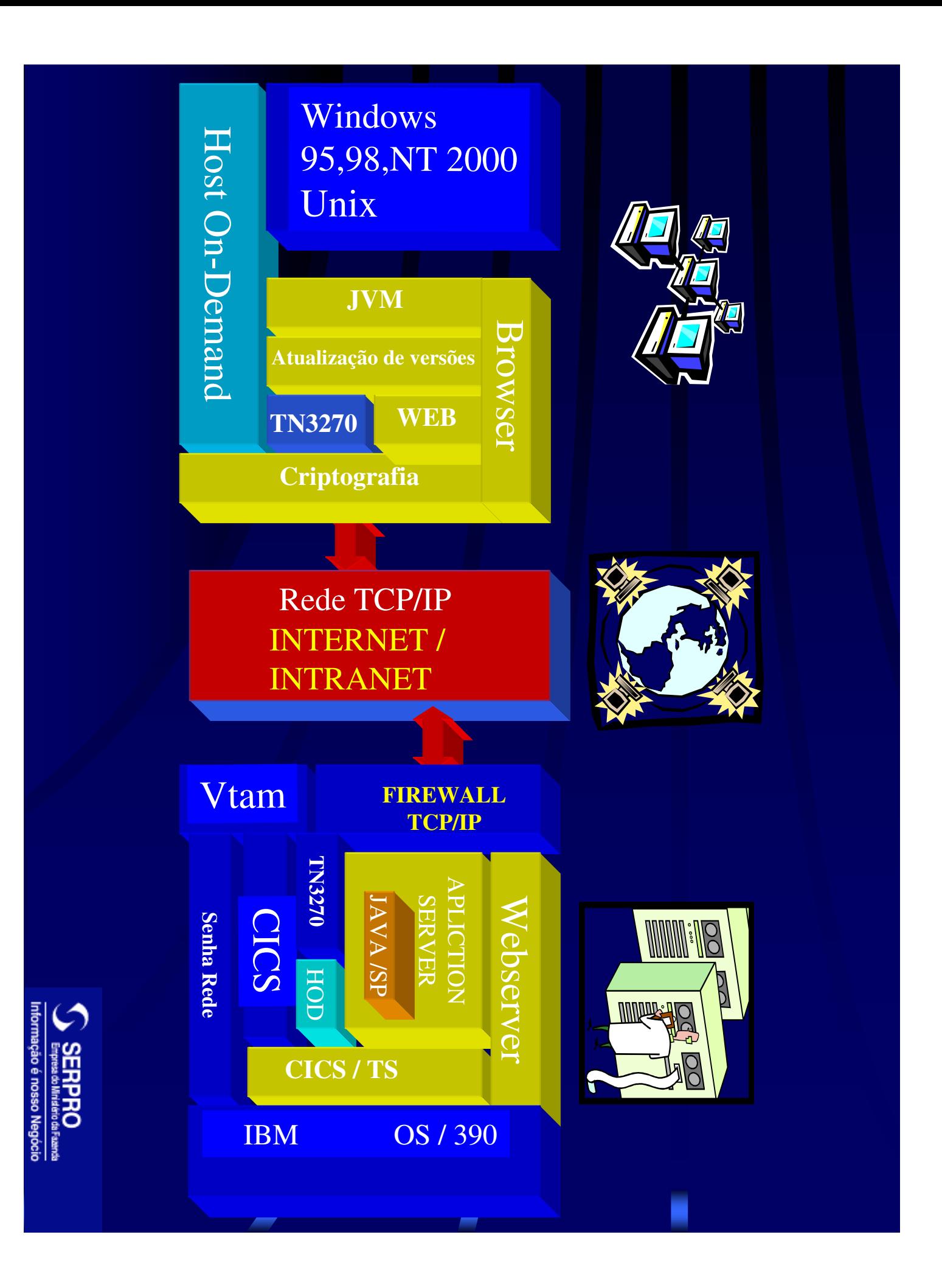

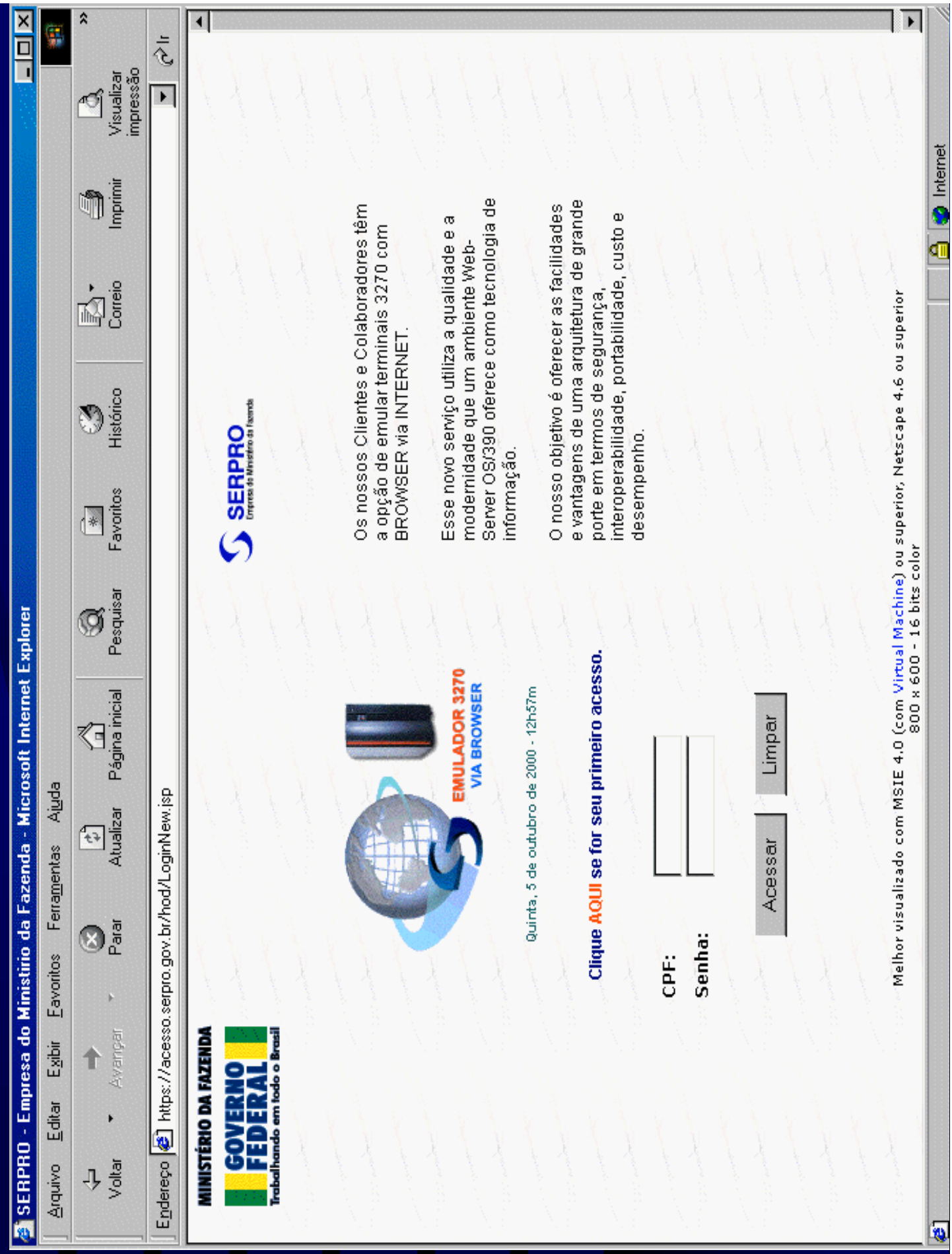

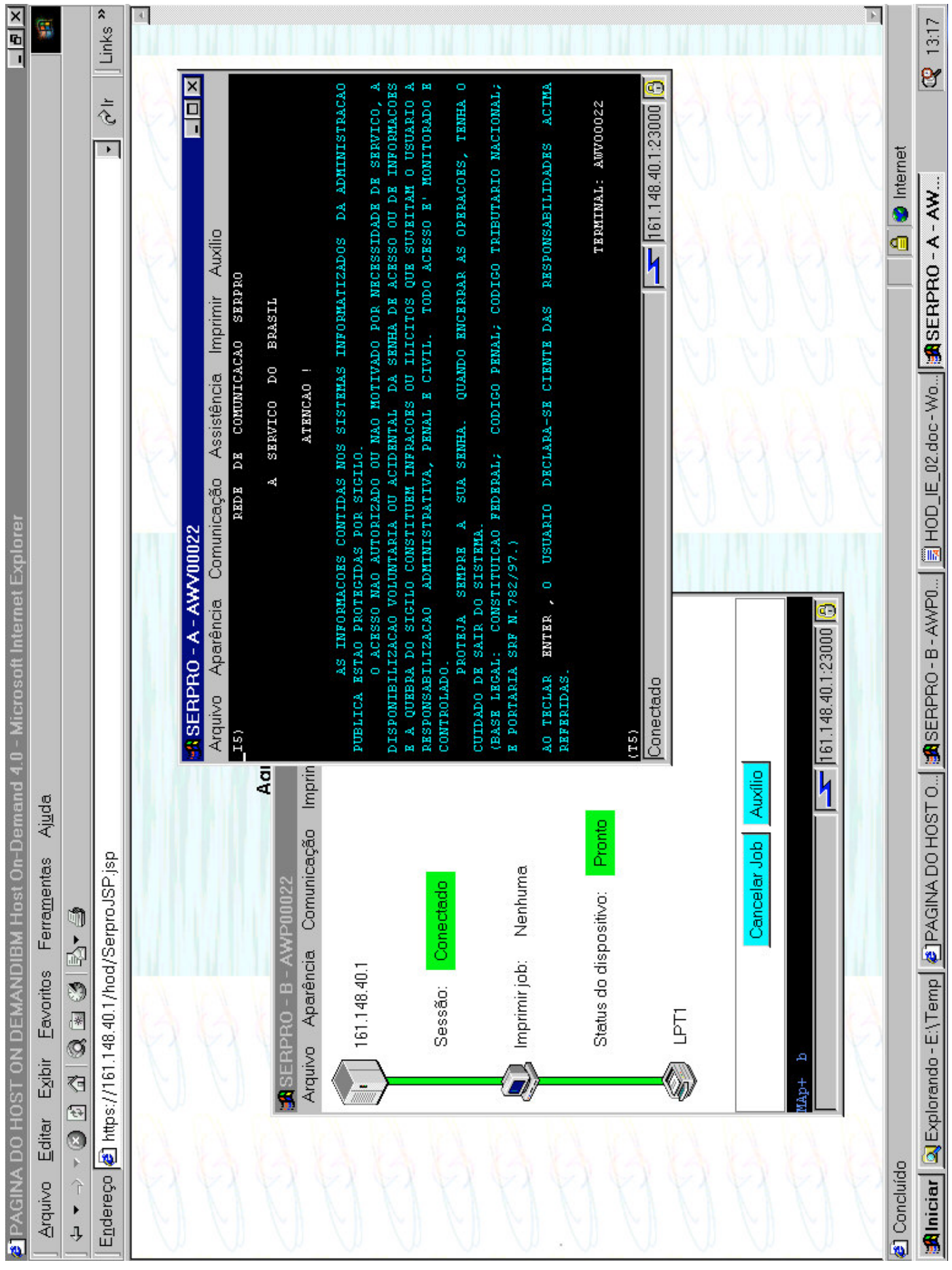

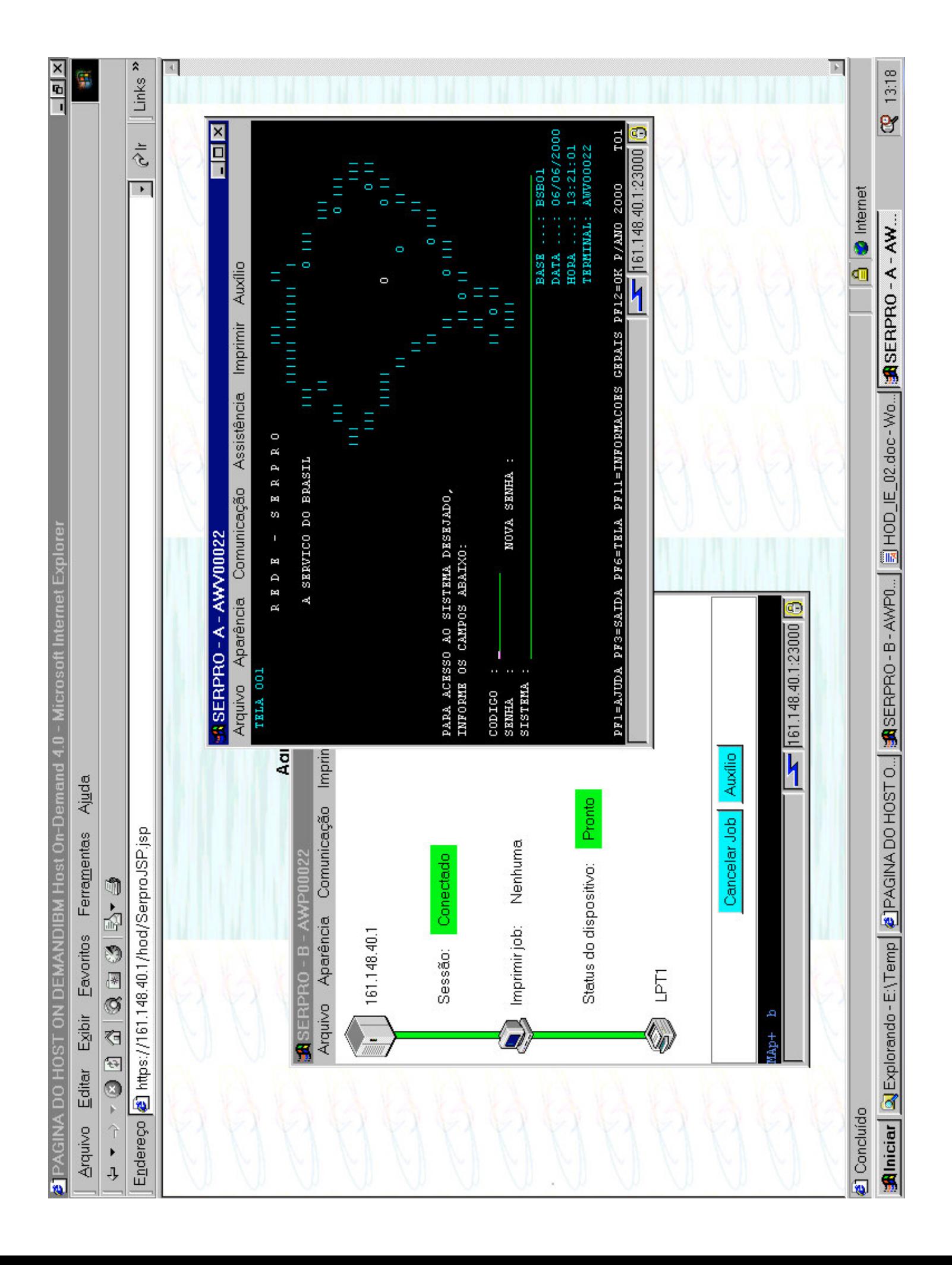

## **CD-ROM**

- Durante o primeiro acesso, ao se fazer <sup>o</sup> download dos procedimentos de emulação (applets Java), pode ocorrer demora excessiva quando se utiliza links de baixa velocidade.
- Para evitar essa demora, foi gerado um CD-ROM, que permite fazer as instalações necessárias para utilizar o serviço de emulação 3270.

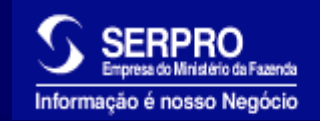

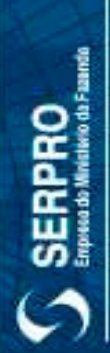

Nosso negócio é Informação

Trabalhando em todo o Brasil

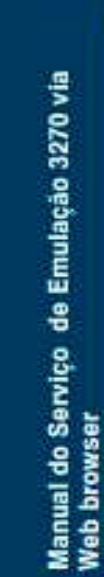

applets do HOD - Host On-Demand 4.0 Instalação no browser default dos

Instalação/atualização do IE 5.5, em portugués

Instalação/atualização somente do<br>Java Virtual Machine JVM 3316

Instalação/atualização do Netscape 4.7, em inglês

**REPARENTS** 

Ñ۱

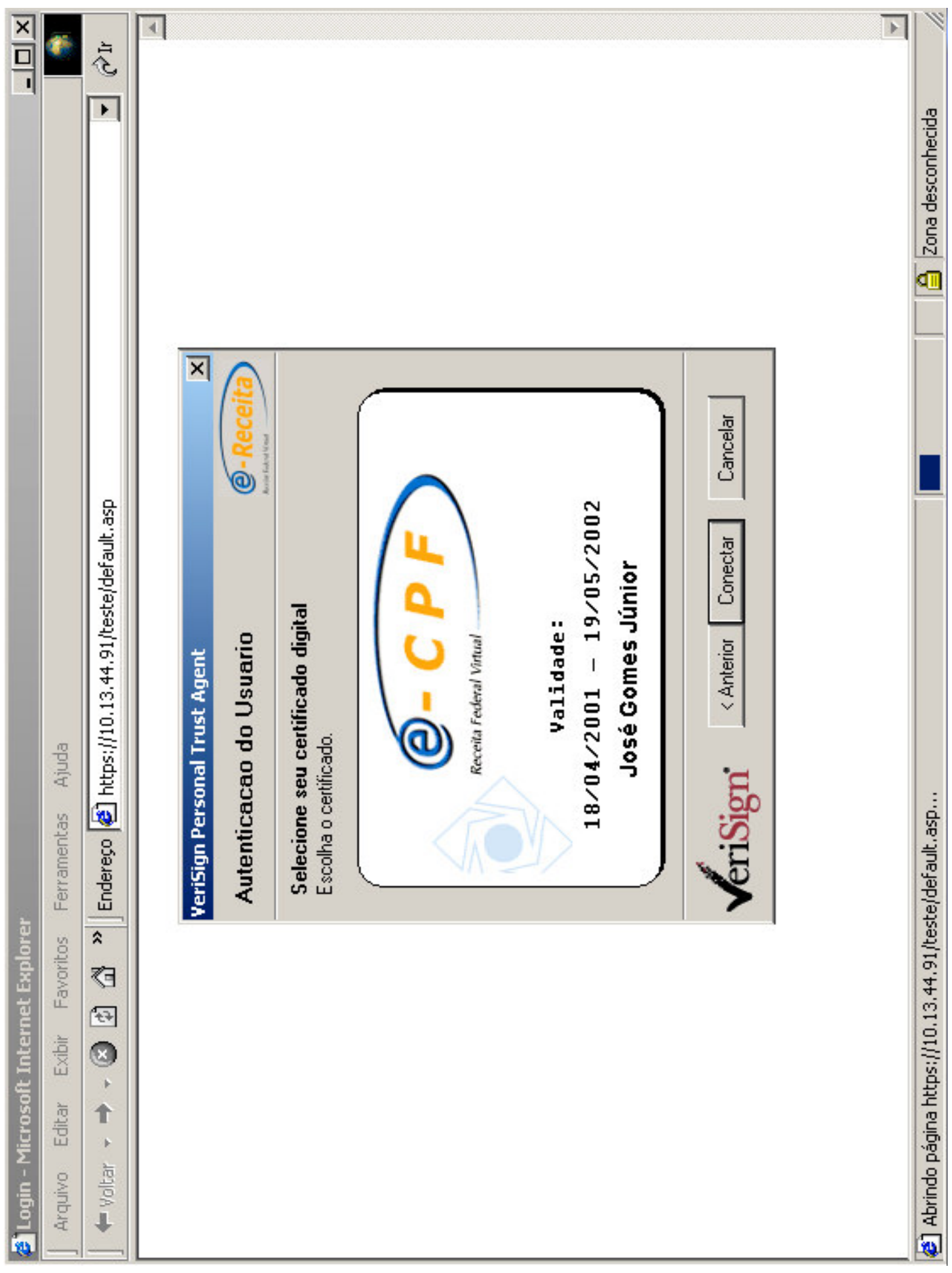

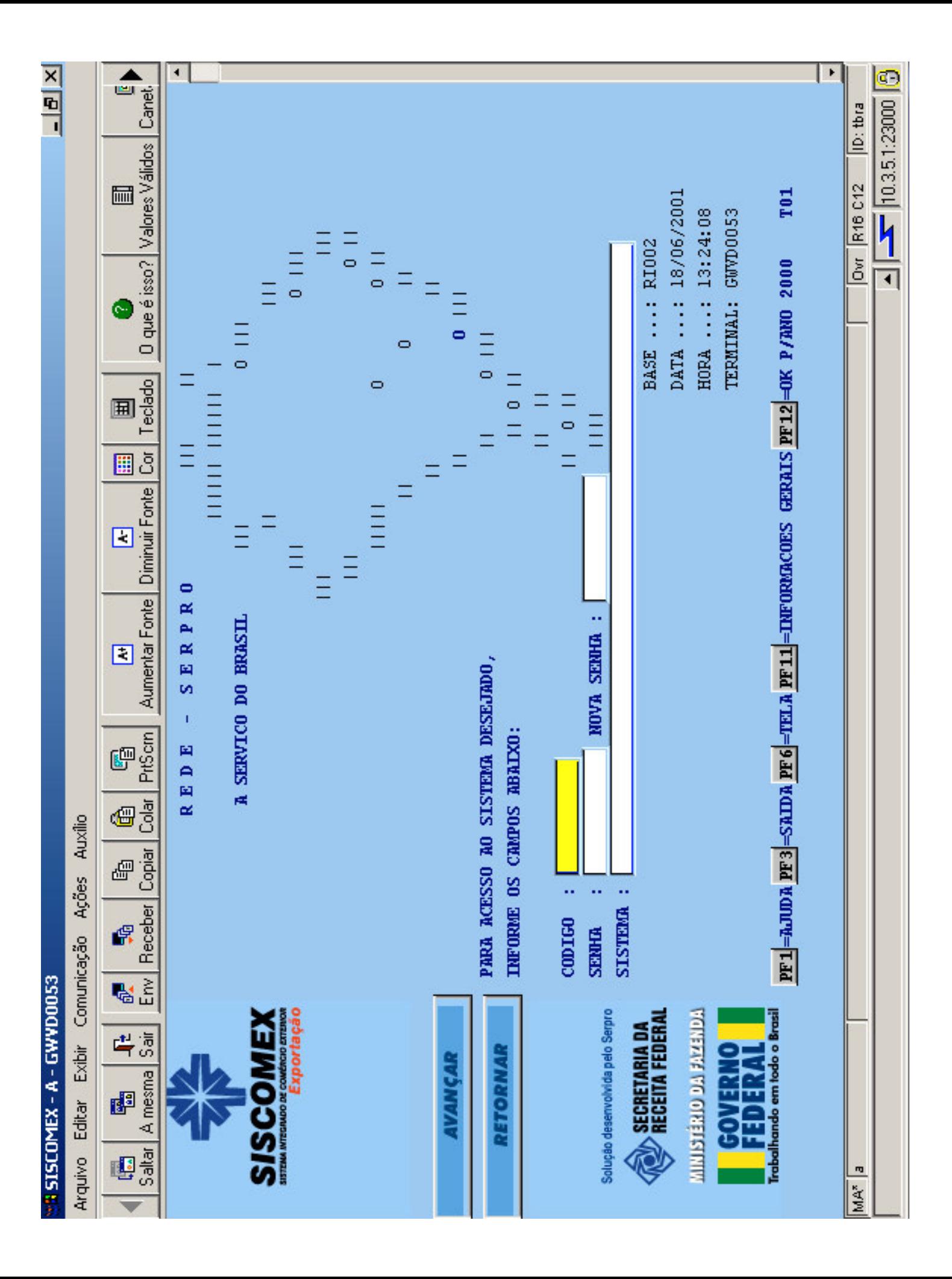

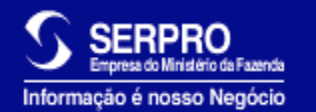

# *PERGUNTAS?*

Jose.gomes@serpro.gov.br Divisão de Suporte Tecnológico SERPRO - Regional Brasília 0xx61 - 411 9007